MAIN NAPS (NAnçay Pre-processing Software) COMMANDS

JMM, PC – 2007/10, 2008/02

## 1) Introduction

```
One observation (= one unique scan number) comprises one or several
cycles.
One cycle is described by the map file, and most of the time it includes
noise diode calibrations, one ON and one OFF phase, made of individual
integrations, lasting between 1 and 32 sec.
Naps is intended to do:
- data calibration
- elimination of bad integrations, or more coarsely bad cycles
 averaging of integrations
 phase arithmetic; (ON-OFF)/OFF for example
- averaging cycles
- save (i.e. all correlator banks, or all filters) to SIR format (or
  FITS format, CLASS-compatible).
Calibration takes into account a correction factor to cope with mirrors
inclination.
2) How to connect
The working machine is nrt.obs-nancay.fr
From telesto.obs-nancay.fr (local or NX users):
Type in the ASCII terminal:
Type: ssh nrt -X -Y
(same password as for telesto)
3) A short naps session
Then type naps
(wait for the prompt NAPS> )
NAPS> set scan 113293
the scan number of the file you want to look at and save after process.
NAPS> proc scan
NAPS> show cycle n
NAPS> set result fits
Selects only the FITS format output
NAPS> save cycle 
each cycle is saved, much more fits file…
NAPS> save
NAPS> exit
```
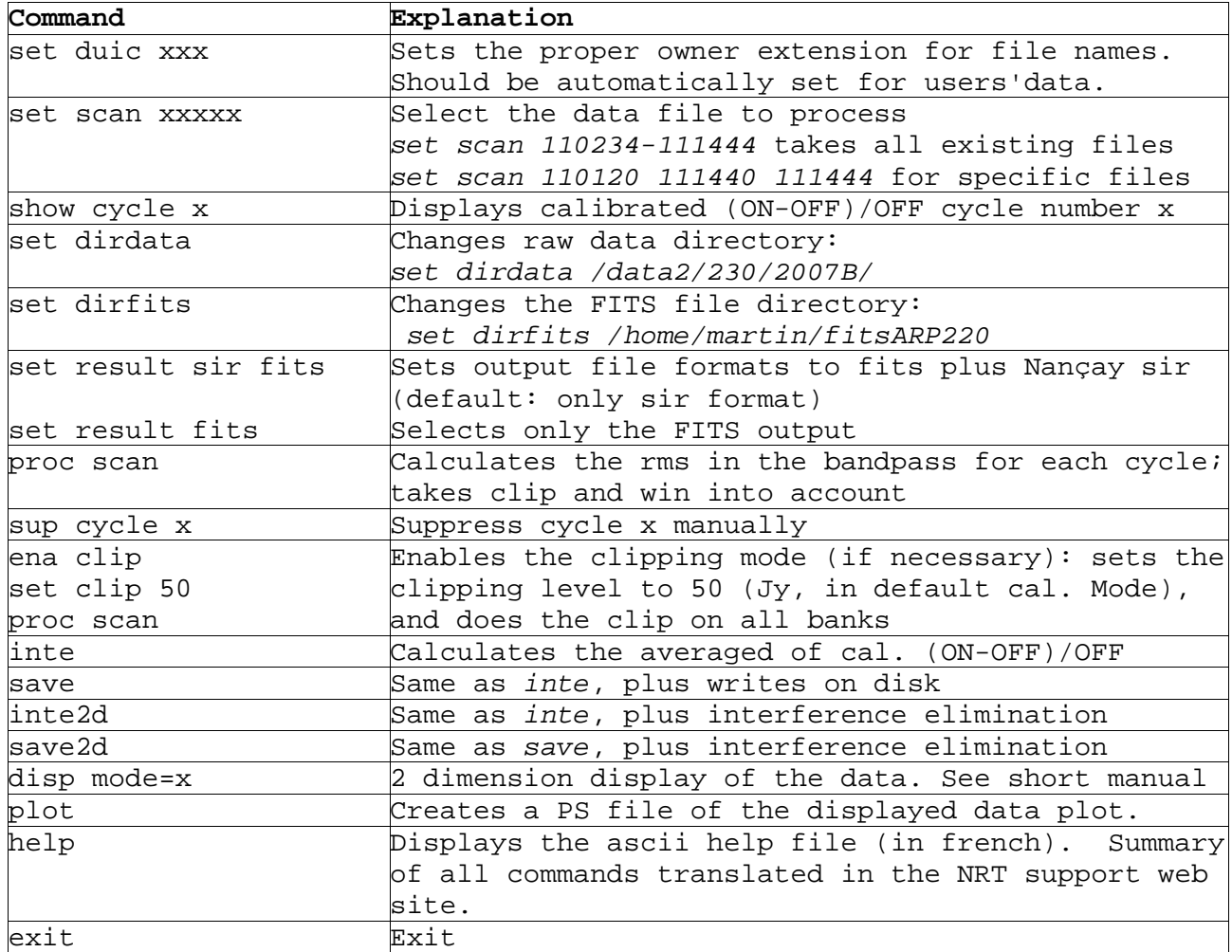

**Table 1**. Short reminder of main commands.

One of the powerful tools of the NAPS software is the automatic channel elimination. The following commands disp mode=x displays the (flagged) data in time-frequency images.

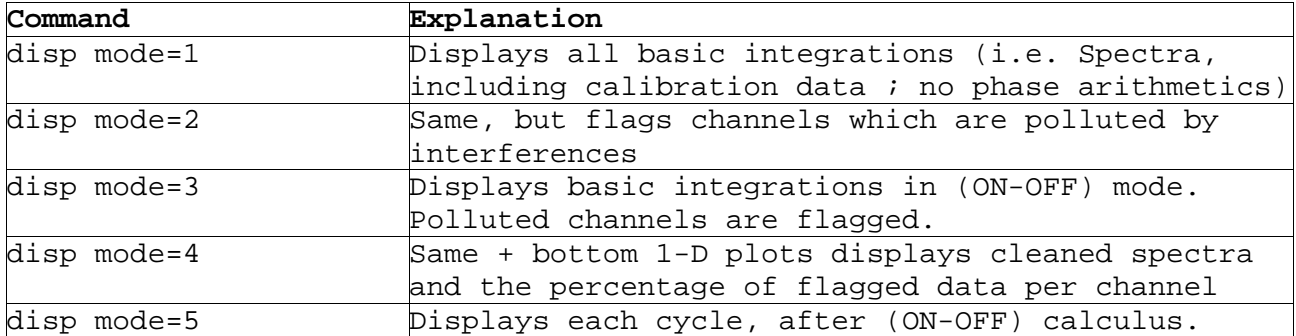

**Table 2**. 2D display and bad channels elimination.

For more explanations, see short manual : naps\_summary.tex (.pdf)